# Informatyzacja Przedsiębiorstw

*Microsoft Dynamics NAV 2016 Development Environment – C/AL*

## **Plan zajęć**

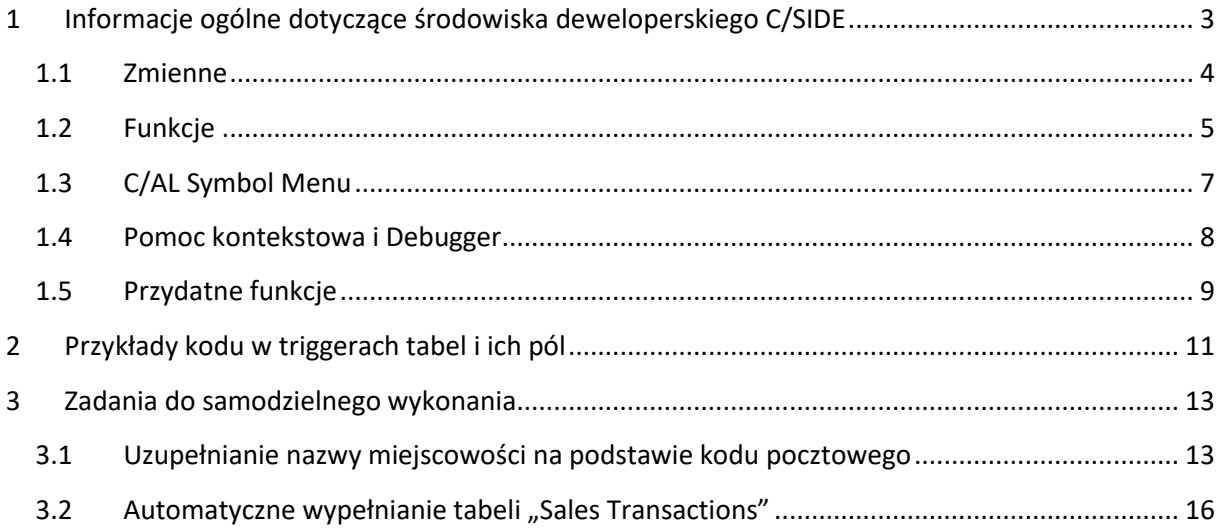

## <span id="page-2-0"></span>**1 Informacje ogólne dotyczące środowiska deweloperskiego C/SIDE**

- **WAŻNE: Oglądając w trybie "Design" jakiekolwiek obiekty standardowe (czyli wszystkie** o identyfikatorach spoza przydzielonej nam puli 50 000-50 099), należy ostatecznie wychodzić z nich **bez dokonania zapisu** – chyba, że w ćwiczeniu wyraźnie nakazano zapisanie jakichś modyfikacji w danym obiekcie. **Zapisanie przypadkowych zmian może poskutkować koniecznością przerobienia wszystkich ćwiczeń ponownie na nowej – czystej – bazie.**
- Kod będziemy pisać w **wyzwalaczach (triggerach) tabel** (nie należy go pisać w page'ach!). Przez Object Designera wybieramy obiekt, np. tabelę standardową 13 Salesperson/Purchaser, klikamy **F9** (lub **Widok C/AL Code**) i znajdujemy się w wyzwalaczach. Na początku umieszczone są wyzwalacze dotyczące ogólnie tabeli (obiektu): OnInsert, OnModify, OnDelete, OnRename, dalej każdego z pól: OnValidate, OnLookup.

Przykład kodu:

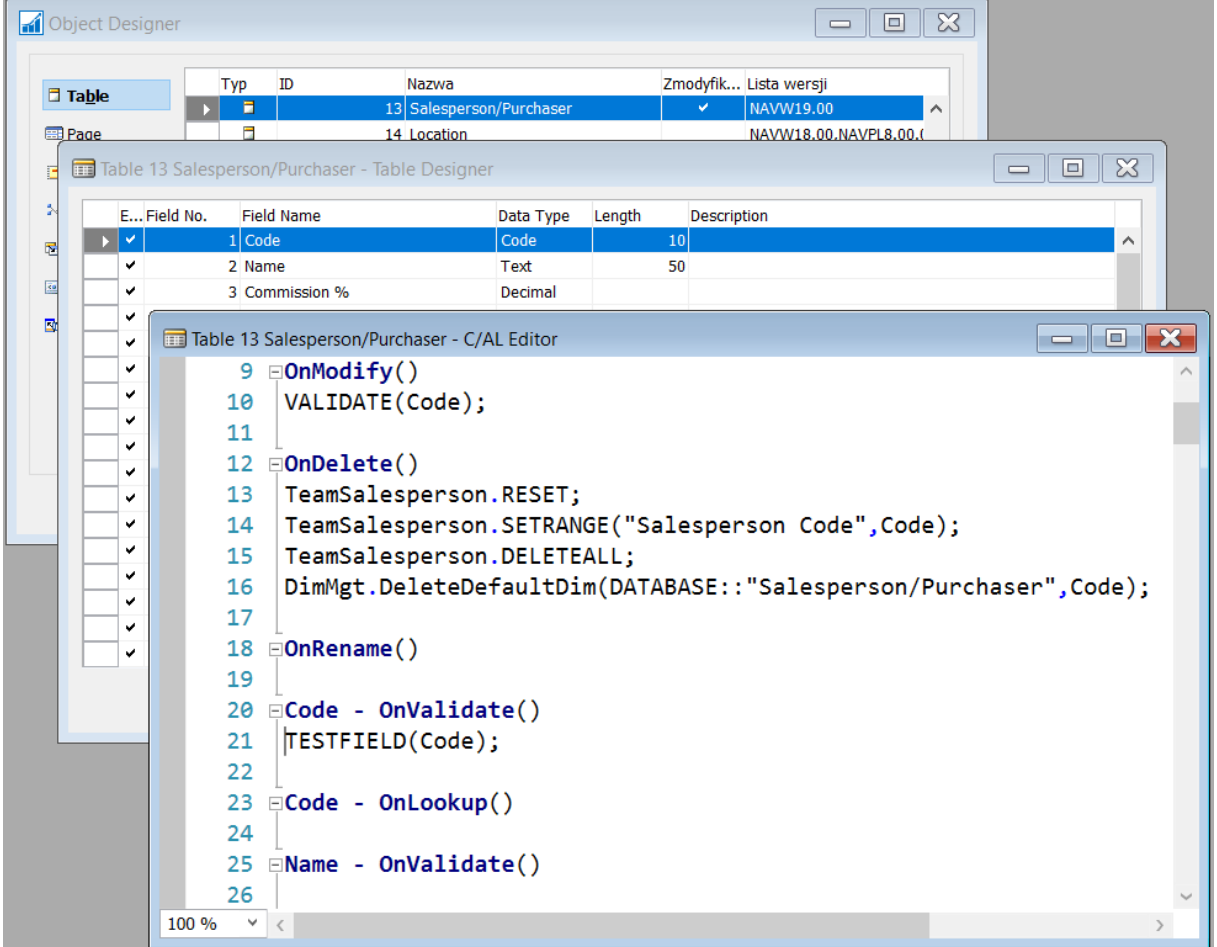

Na zrzucie ekranu widać np. trigger OnModify tabeli – kod w nim umieszczony spowoduje, że każda modyfikacja rekordu tabeli (dowolnego pola w rekordzie) skutkuje wykonaniem kodu umieszczonego w triggerze OnValidate pola Code. Funkcja TESTFIELD z jednym parametrem (nazwą pola) sprawdza, czy pole to nie zostało puste. Jeśli tak, to zgłasza błąd – wymagając uzupełnienia.

Trigger OnDelete – wykonywany w momencie usuwania rekordu z tabeli – zawiera kod, który usuwa z powiązanej tabeli Team Salesperson, wszystkie rekordy związane z usuwanym sprzedawcą.

Trigger OnValidate jest standardowo uruchamiany po edycji pola z poziomu aplikacji użytkownika.

#### <span id="page-3-0"></span>**1.1 Zmienne**

- Zmienne lokalne i globalne definiujemy w **Widok C/AL Locals** albo **Widok C/AL Globals**
- Przydatne są zmienne lokalne typu Rekord odwołujące się do tabel. Należy pamiętać, że zasięg zmiennych lokalnych jest ograniczony do danego triggera.

Przykład – widok zmiennych lokalnych triggera OnDelete:

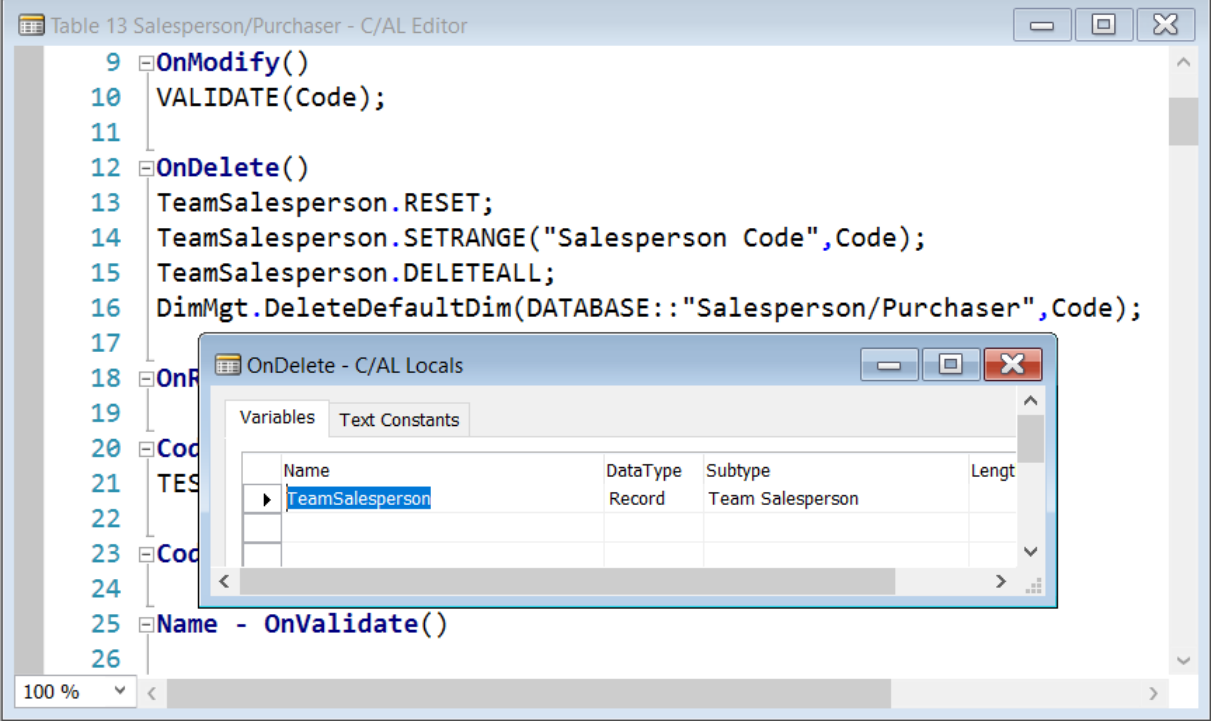

 Jako zmienne globalne najczęściej definiuje się stałe tekstowe (Text Constants), w których umieszcza się wielojęzyczne treści komunikatów (np. powiadomień lub ostrzeżeń o błędach). Przykład:

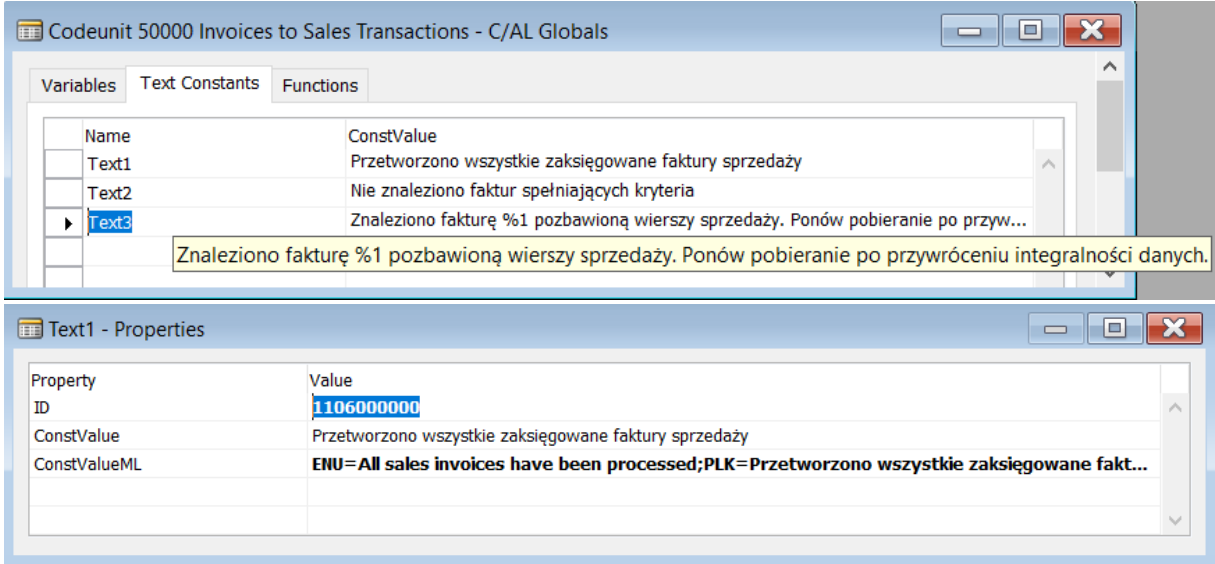

#### <span id="page-4-0"></span>**1.2 Funkcje**

- Funkcje (np. w ramach Codeunit'ów obiektów zawierających jednostki kodu) tworzy się jako zmienne globalne (menu **Widok C/AL Globals)**.
- Jeśli funkcja ma mieć jakiś parametr wejściowy, definiuje się go poprzez przycisk "Locals". Parametry mogą być przekazywane przez wartość – jak na przykładzie poniżej – albo przez referencję (jeśli zaznaczona jest opcja "Var"). Przykład:

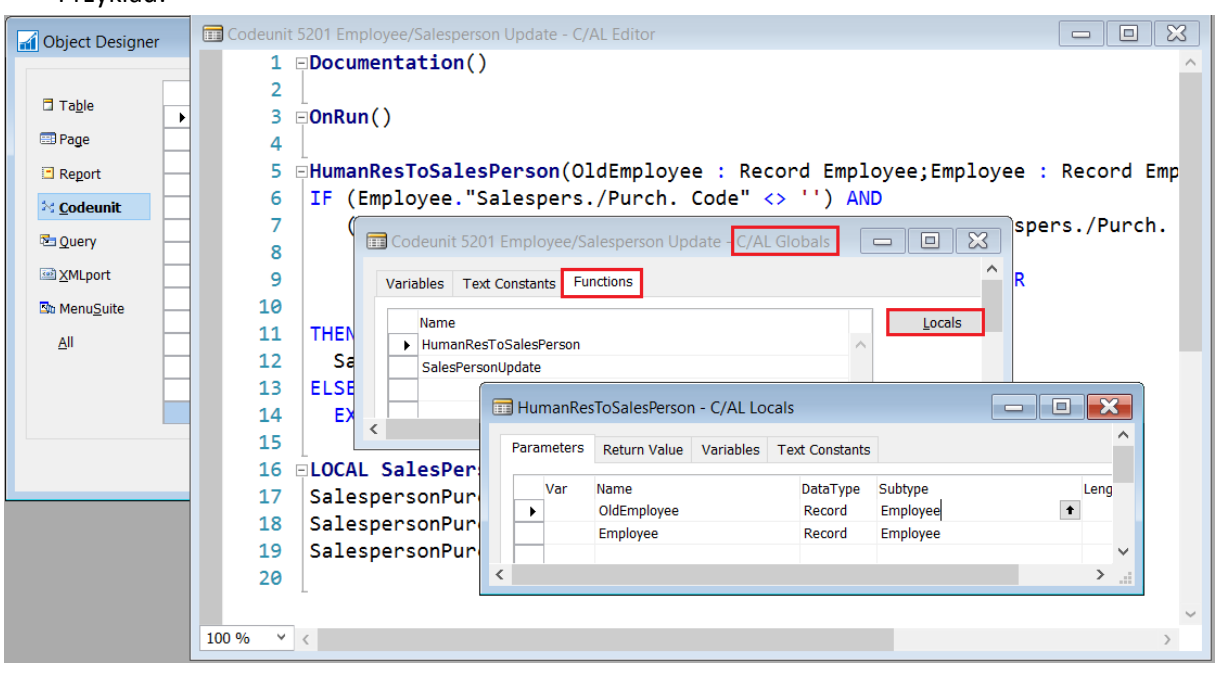

 Domyślnie, utworzone funkcje są widoczne tylko w obiekcie (np. Codeunicie) i nie można się do nich odwołać z innego miejsca. Funkcje mają wówczas ustawioną własność Local na "Yes", a ich definicja poprzedzona jest słowem "Local":

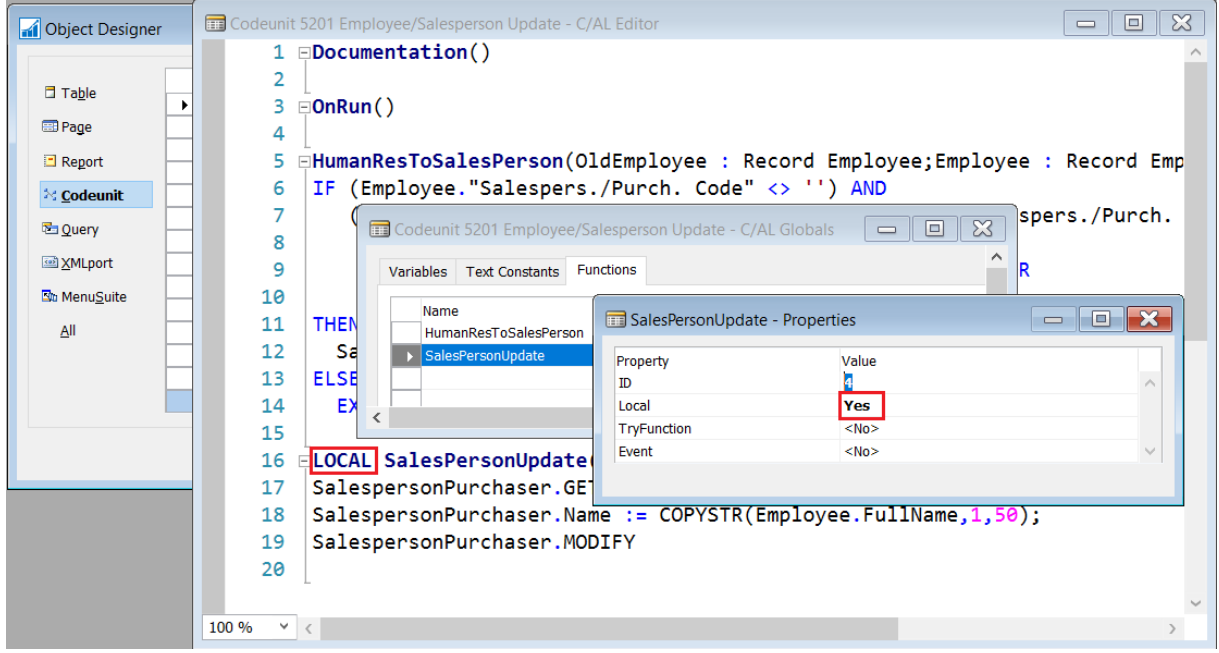

Aby z innego obiektu (np. page'a) można było odwoływać się do funkcji zdefiniowanej wewnątrz np. Codeunit'u trzeba ustawić jej własność Local na "No":

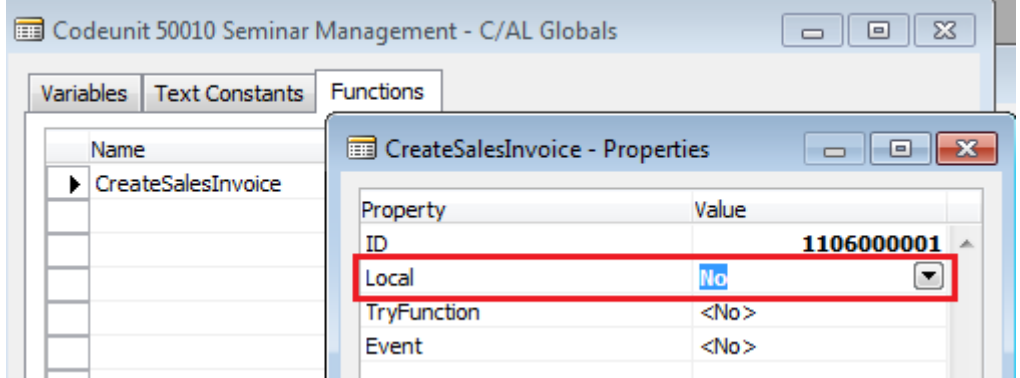

Wówczas można uruchomić funkcję zdefiniowaną w Codeunicie np. spod Akcji na page'u.

#### <span id="page-6-0"></span>**1.3 C/AL Symbol Menu**

 Podczas pisania kodu wyświetlane są podpowiedzi. Można też korzystać z C/AL Symbol Menu (**F5** lub menu **Widok C/AL Symbol Menu**). Przykład:

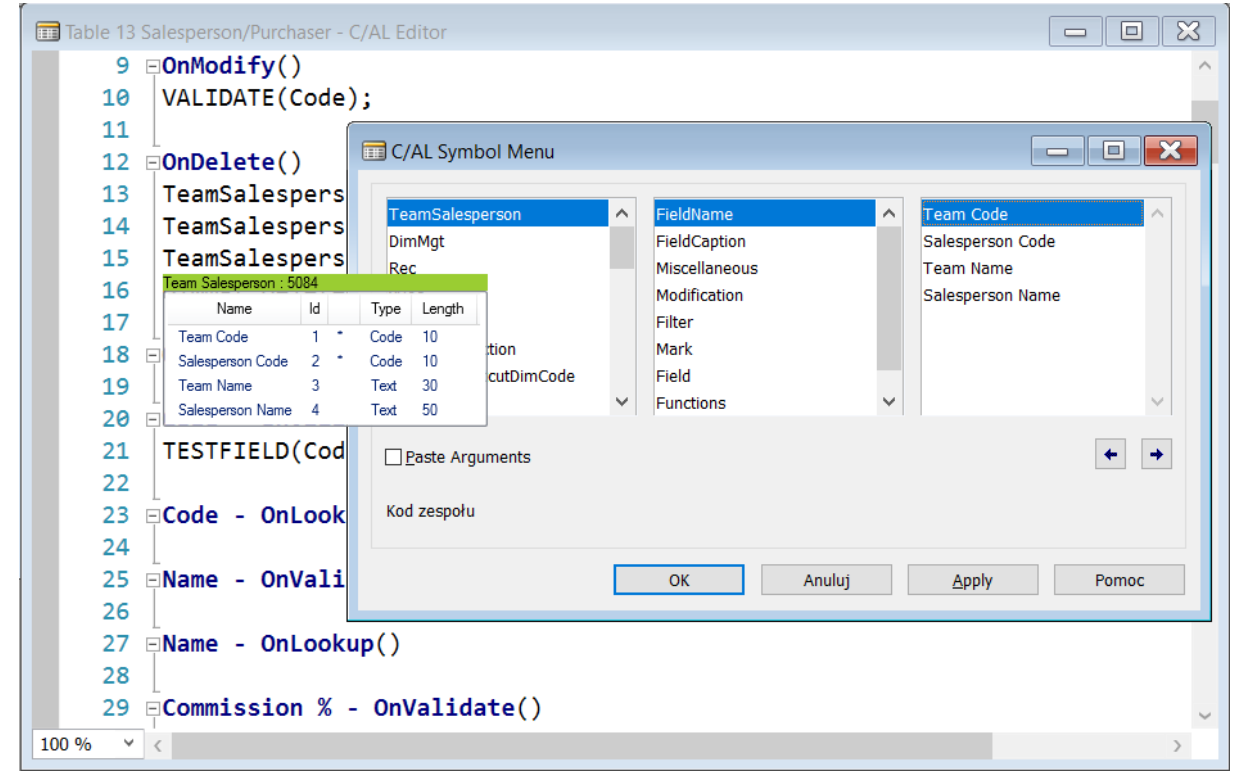

Przykład z wywołaniem funkcji TESTFIELD dla pola Code. Na dole – parametry funkcji.

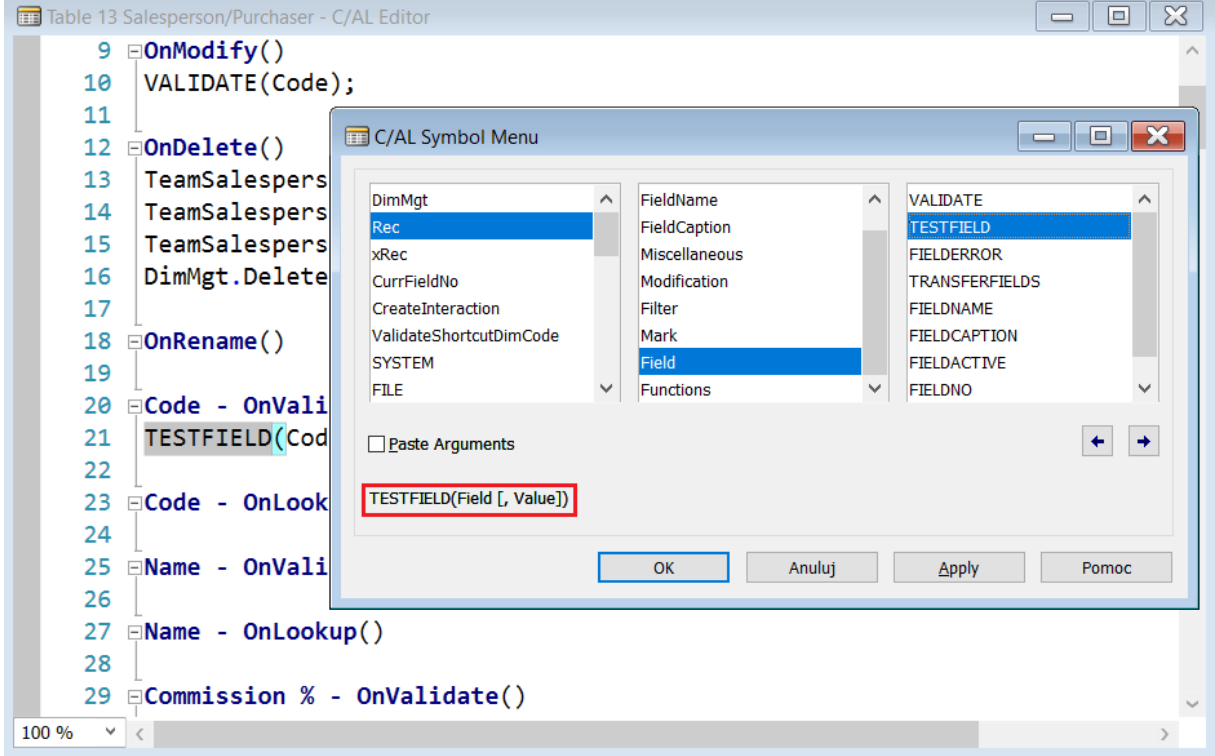

#### <span id="page-7-0"></span>**1.4 Pomoc kontekstowa i Debugger**

 W czasie pisania kodu pod klawiszem **F1** jest dostępna pomoc kontekstowa m.in. z przykładami wywołania funkcji, opisami parametrów, polami tabel i zmiennych.

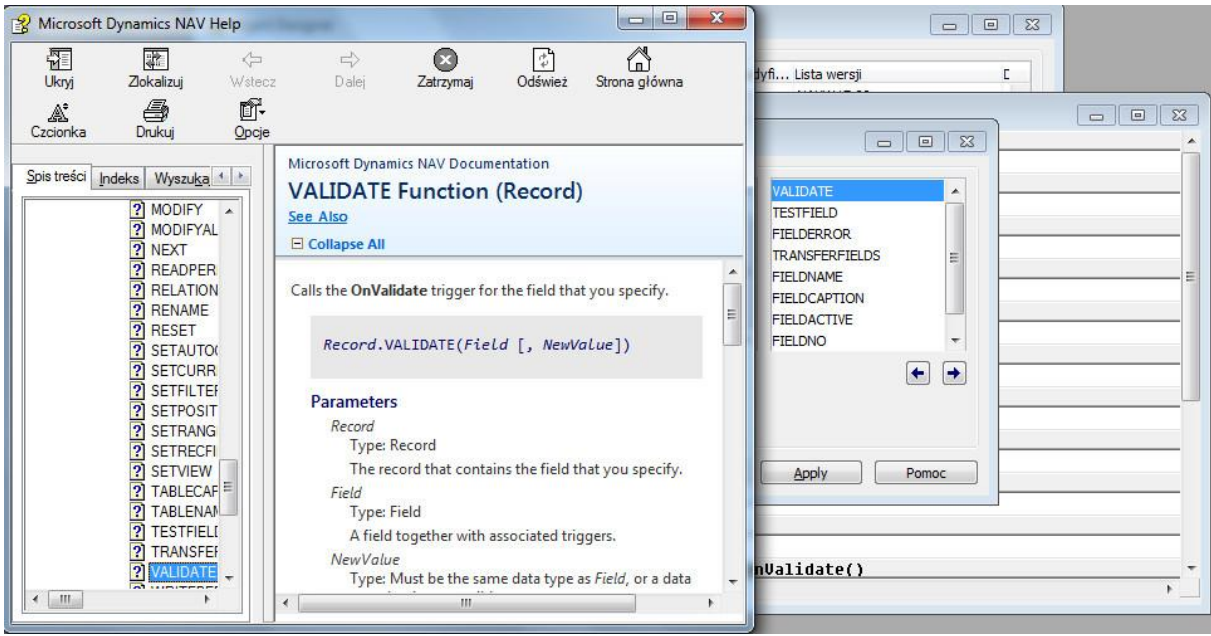

 Debugger uruchamiamy z menu **NarzędziaDebuggerSesja debugowania...** (SHIFT +CTRL +F11)

#### <span id="page-8-0"></span>**1.5 Przydatne funkcje**

- **Przydatne funkcje:**
	- **GET** //pobiera **jeden rekord** po kluczu głównym (**nigdy po innym atrybucie**)
	- **RESET** //zdejmuje wszystkie filtry wcześniej nałożone na zmiennej rekordowej
	- **SETRANGE** //ustawia filtry na zmiennej rekordowej wg wartości wybranego pola; najlepiej filtrować po jakimś kluczu, więc przed SETRANGE często pojawia się też funkcja SETCURRENTKEY ustawiająca ten klucz
	- **SETFILTER** //działa podobnie jak SETRANGE, ale daje więcej składniowych możliwości definiowania filtrowania
	- **FINDFIRST**, **FINDLAST**, **FINDSET** //pobiera jeden (pierwszy, ostatni) lub wiele rekordów
	- **REPEAT UNTIL NEXT**=0 //typowa pętla pozwalająca na przeiterowanie po znalezionych rekordach
	- **TESTFIELD** //wywołana z jednym parametrem sprawdza, czy pole rekordu nie jest puste, z dwoma parametrami sprawdza, czy pole przyjmuje wartość drugiego parametru. Jeśli nie, to wyświetla komunikat informujący, czego dotyczy błąd i przerywa działanie wycofując wprowadzone zmiany. Skopiowanie tekstu komunikatu (Ctrl+C) przydaje się szczególnie wtedy, gdy komunikat dotyczy nabywcy czy faktury ze skomplikowanym numerem, który inaczej trzeba by przepisać.

```
Customer.GET('10000');
Customer.TESTFIELD("Gen. Bus. Posting Group");
                                                        -xMicrosoft Dynamics NAV Classic
         Musisz określić wartość Gł. gosp. grupa księgowa w Nabywca,
         Nr='10000'.
                                                      OK
```
Seminar.GET ("Seminar Code") THEN BEGIN Seminar.TESTFIELD(Seminar.Blocked, FALSE);

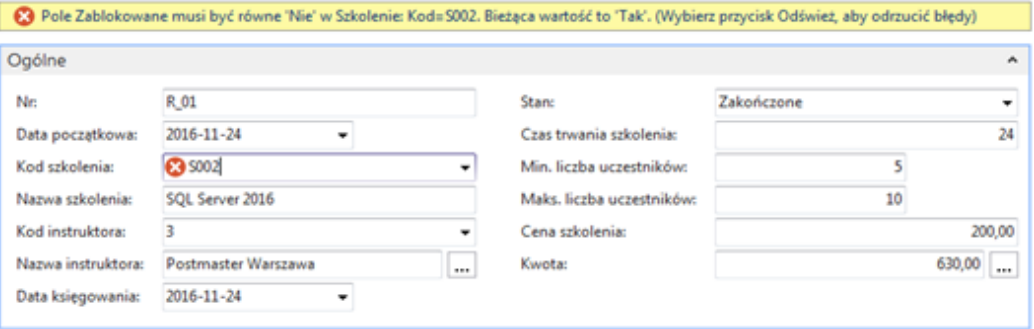

 **CONFIRM**, **MESSAGE**, **ERROR** //również umożliwiają wyświetlenie komunikatów, przy czym funkcja ERROR wyświetla odpowiedni komunikat, po czym przerywa działanie wycofując wprowadzone zmiany.

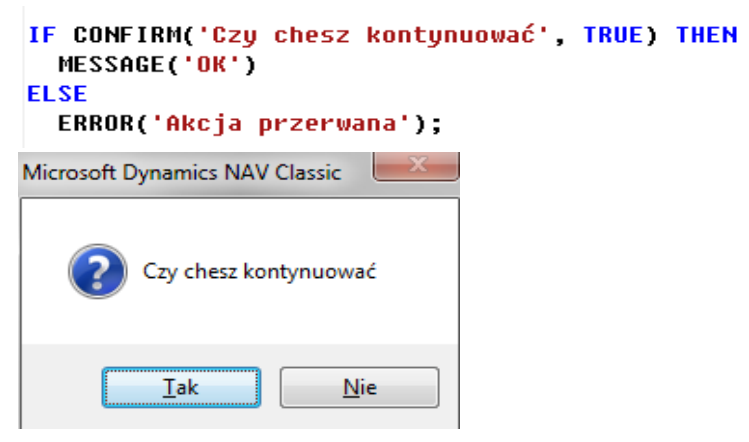

- **Różnica między zwykłym podstawieniem, a funkcją VALIDATE**
	- **Name := Customer.Name** //pod pole Name zostanie podstawiona wartość pola Name ze zmiennej rekordowej Customer
	- **VALIDATE(Name, Customer.Name)** //po podstawieniu pod Name wartości pola Name ze zmiennej rekordowej Customer, zostanie wywołany trigger OnValidate w polu Name. Jeśli w kodzie triggera zamieszczono funkcję (np. ERROR, TESTFIELD, …), której wywołanie poskutkuje błędem, to (oprócz wyświetlenia odpowiedniego komunikatu) wycofane zostaną wszystkie zmiany wykonane w tym triggerze.
- **Różnica między triggerami OnLookUp i OnValidate pól**
	- **OnLookUp** jest wywoływany przy dostępie do pola rekordu, można w nim zamieścić np. jakieś filtrowanie. Uwaga: umieszczenie jakiegokolwiek kodu, czy nawet zdefiniowanie w tym triggerze jakiejkolwiek zmiennej lokalnej powoduje zaburzenie standardowego zachowania przycisku Lookup danego pola. Programujemy więc tylko, jeśli jest to rzeczywiście konieczne!
	- **OnValidate** jest wywoływany po podstawieniu wartości, po modyfikacji rekordu. Zamieszcza się tam często kod weryfikujący poprawność wpisanej przez użytkownika wartości i/lub realizujący inne zmiany, które mają wynikać z uzupełnienia danego pola daną wartością.

## <span id="page-10-0"></span>**2 Przykłady kodu w triggerach tabel i ich pól**

• Trigger OnModify tabeli – kiedy rekord tabeli zostanie zmodyfikowany, to jej pole "Last Date Modified" (typu Date) jest automatycznie uzupełniane datą roboczą.

```
OnModifu()
"Last Date Modified" := WORKDATE;
```
Wartość daty roboczej ustawia się w aplikacji użytkownika.

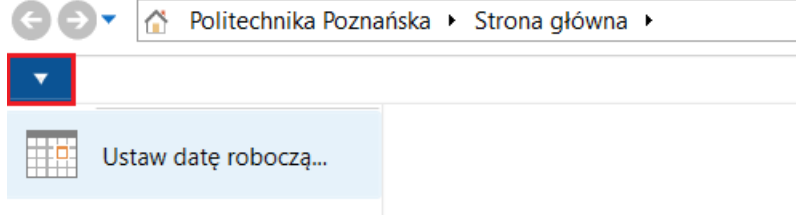

Wybieranie języka...

Zamiast funkcji systemowej WORKDATE, można rozważyć użycie funkcji TODAY (bieżąca data). Do uzupełniania pól typu Time wykorzystuje się funkcją systemową TIME.

• Trigger OnValidate pola "Name" – kiedy użytkownik wprowadzi lub zmieni nazwę w polu "Name" (typu Text), to w pole "Search Name" (typu Code) wstawiana jest ta nowa nazwa pisana wielkimi literami.

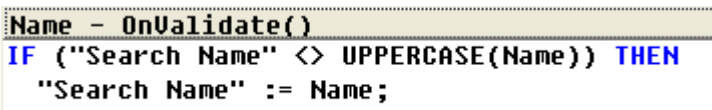

Należy pamiętać, aby teksty komunikatów podawać wielojęzycznie definiując odpowiednie stałe tekstowe (przykład w [1.1\)](#page-3-0). Ich zakodowanie na sztywno, jak w poniższym przykładzie, powoduje wyświetlanie dziwacznych komunikatów.

```
MESSAGE('Podaj wartość w polach: %1, %2', FIELDNAME(Name), FIELDNAME(Address));
```
W aplikacji użytkownika wybrano język angielski – co widać, po wyświetlonych w komunikacie nazwach pól "Name" i "Address", których nazwy są parametrami %1 i %2 funkcji MESSSAGE. Gdyby wybrano język polski, to funkcja FIELDNAME zwróciłaby polskojęzyczne nazwy tych pól. Sam komunikat "Podaj wartość..." został jednak zakodowany na sztywno, i tak też się wyświetlił:

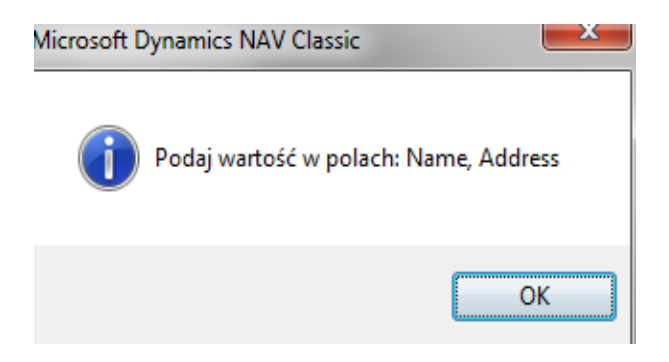

• Trigger OnValidate pola "Seminar Code" – kiedy użytkownik wprowadzi lub zmieni kod szkolenia w polu "Seminar Code" (typu Code), to funkcja GET pobierze do zmiennej rekordowej "Seminar" jeden rekord z tabeli Seminar po jej kluczu głównym (o wartości takiej, jak bieżąca wartość "Seminar Code").

```
Seminar Code - OnValidate()
IF Seminar.GET("Seminar Code") THEN BEGIN
 Seminar.TESTFIELD(Seminar.Blocked.FALSE);
| "Seminar Name":=Seminar.Name;
 "Seminar Duration":=Seminar."Seminar Duration";
 "Minimum Participants":=Seminar."Minimum Participants";
 "Maximum Participants":=Seminar."Maximum Participants";
 "Seminar Price":=Seminar."Seminar Price";
END ELSE BEGIN
 "Seminar Name":='':
 "Seminar Duration":=0;
 "Minimum Participants":=0;
 "Maximum Participants":=0;
 "Seminar Price":=0;
END,
```
Zmienna rekordowa "Seminar" musi być zdefiniowana – np. jako zmienna lokalna w triggerze OnValidate pola:

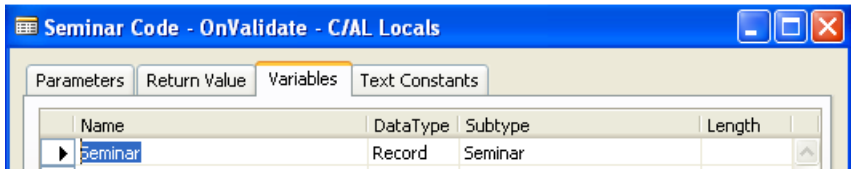

Funkcja Funkcja TESTFIELD sprawdzi, czy dla pobranego rekordu Seminar pole Blocked ma wartość FALSE (w polach typu Boolean są wartości yes/no, ale w kodzie należy użyć wartości true/false). Jeśli pole Blocked nie ma wartości FALSE, to zostanie wyświetlony domyślny komunikat (wielojęzyczny komunikat systemowy o standardowej treści – przykład w [1.5\)](#page-8-0), po czym nastąpi przerwanie działania. Jeśli pole Blocked ma wartość FALSE, to pola: "Seminar Name", "Seminar Duration", "Minimum Participants", "Maximum Participants", "Seminar Price" zostaną uzupełnione odpowiednimi wartościami ze zmiennej rekordowej Seminar lub wartościami pustymi, jeśli nie pobrano rekordu.

## <span id="page-12-0"></span>**3 Zadania do samodzielnego wykonania**

#### <span id="page-12-1"></span>**3.1 Uzupełnianie nazwy miejscowości na podstawie kodu pocztowego**

W tym ćwiczeniu chcemy zapewnić, by pole City w tabeli "My Customer Table" uzupełniało się na podstawie wybranego kodu pocztowego.

Ćwiczenie krok po kroku:

- 1. Uruchom "Object Designer" i przejdź do tabel.
- 2. Zapoznaj się z definicją tabeli standardowej "Post Code" (nr 225). Przejrzyj jej zawartość i dodaj kilka rekordów – znanych Ci kodów pocztowych wraz z odpowiadającymi im nazwami miejscowości.
- 3. Do tabeli "My Customer Table" (nr 50002) dodaj pole "Post code", czyli "Kod pocztowy" (typ danych: Code, długość: 20) i ustaw we własnościach pola powiązanie (relację bezwarunkową) do tabeli standardowej "Post Code".
- 4. Zwróć uwagę, że tabela "My Customer Table" zawierała już pola adres "Address" i miasto "City". Nie zawiera natomiast innych danych adresowych jak, np. kod kraju "Country/Region Code", czy hrabstwo "County" (gdyż nie uznano tych informacji za potrzebne).
- 5. Dodaj pole "Post Code" do odpowiedniego page'a typu kartoteka. Możesz je dodać przed polem "City".

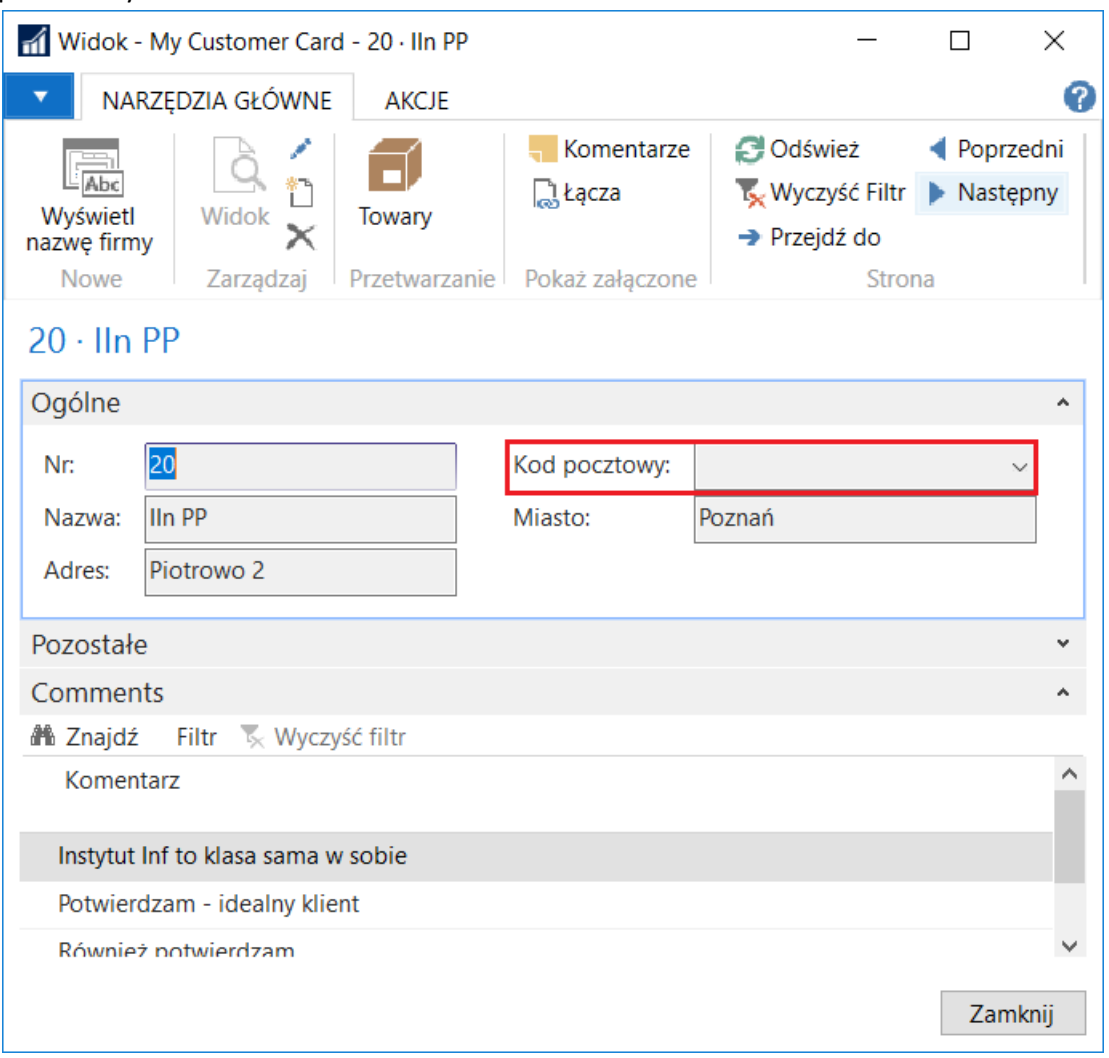

- 6. Oprogramuj pole "Post Code" tabeli "My Customer Table" w ten sposób, by po wybraniu kodu pocztowego uzupełniło się w tabeli "My Customer Table" pole "City". Identyczna **funkcjonalność jest zapewniona w tabeli standardowej "Customer" (nr 18), więc można przekleić wywołanie standardowej funkcji z tej tabeli** (znajduje się ono w triggerze OnValidate pola "Post Code").
- 7. Dla prawidłowego wywołania przeklejonej funkcji zdefiniuj w wyzwalaczu OnValidate odpowiedniego pola tabeli "My Customer Table" zmienne lokalne: zmienną PostCode typu Record, zmienną "County" typu Text, zmienną "Country/Region Code" typu Code. Pozostałe parametry (City i "Post Code") są polami w aktualnym rekordzie.
- 8. Uruchom page'a kartoteka tabeli "My Customer Table" i sprawdź poprawność działania nowej funkcjonalności wybierając różne kody pocztowe.

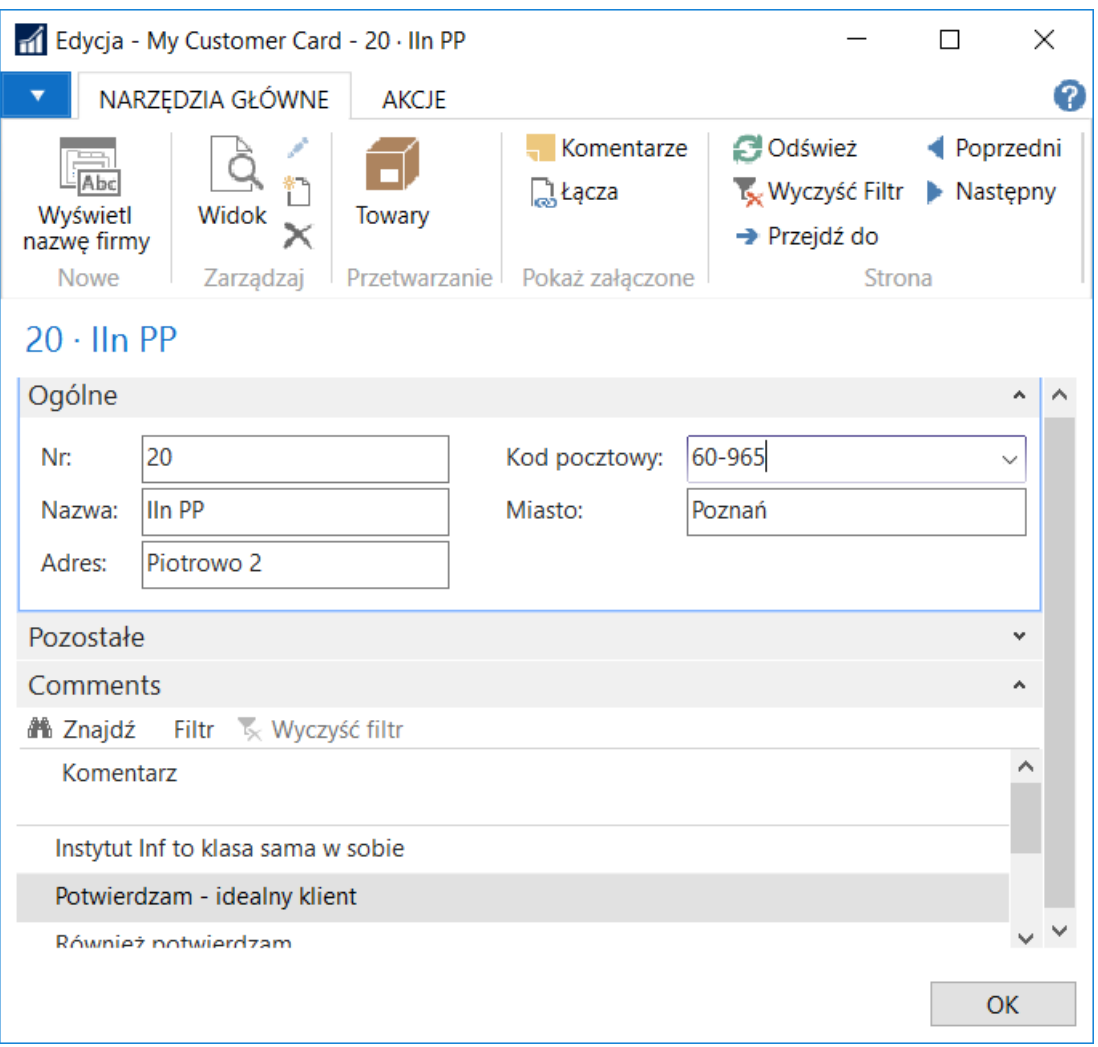

Uwaga: Aby podejrzeć definicję funkcji "ValidatePostCode" klikamy prawym przyciskiem myszy w miejscu jej wywołania i wybieramy "Go To Definition...".

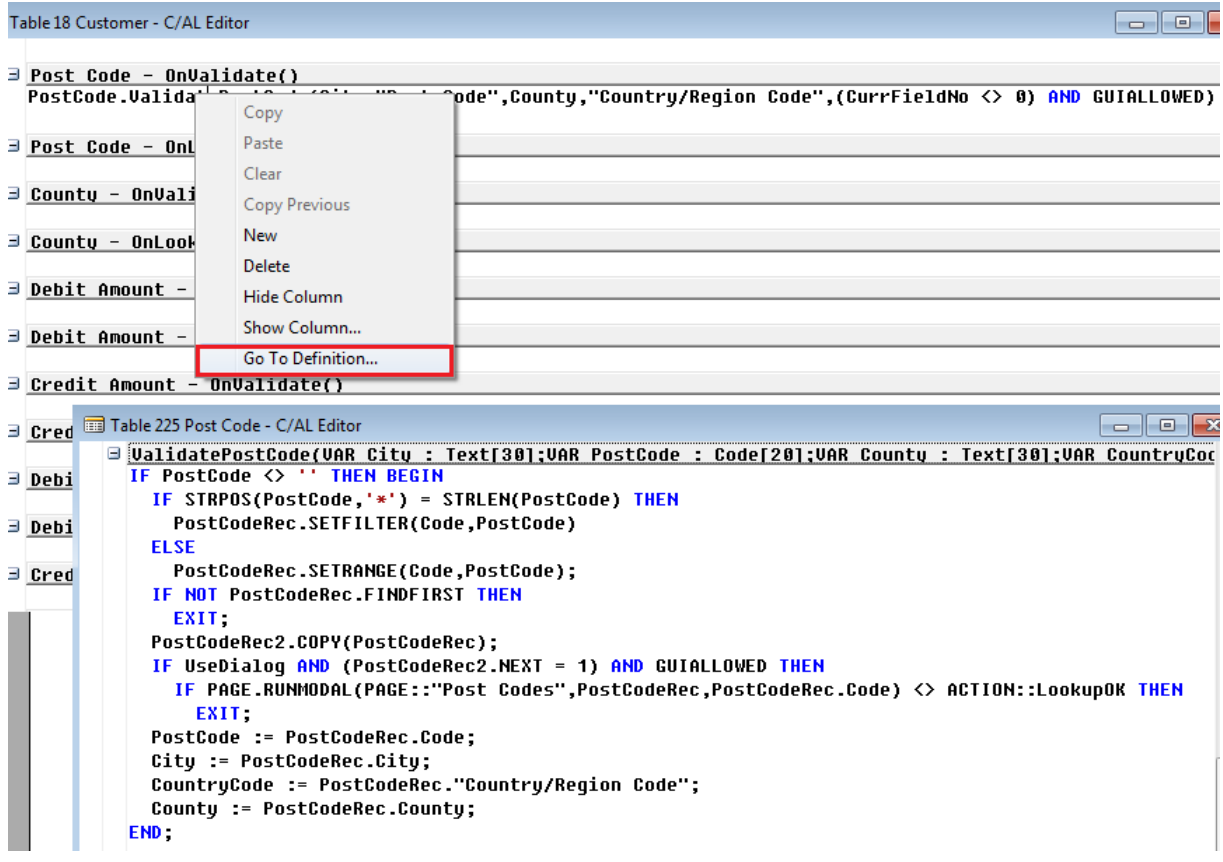

### <span id="page-15-0"></span>**3.2 Automatyczne wypełnianie tabeli "Sales Transactions"**

W tym ćwiczeniu chcemy dodać do tabeli "Sales Transactions" możliwość automatycznego tworzenia rekordów na podstawie faktycznych sprzedaży zaewidencjonowanych w zaksięgowanych w systemie fakturach sprzedaży.

Uwaga: Zaksięgowane FVS przechowywane są w tabeli standardowej "Sales Invoice Header" (nr **112) i tabeli standardowej "Sales Invoice Line" (nr 113)**. W pierwszej z tabel przechowywane są nagłówki faktur, w drugiej ich wiersze.

Ćwiczenie krok po kroku:

- 1. Uruchom aplikację użytkownika i obejrzyj zaksięgowane dotychczas faktury Menu *DziałyZarządzanie FinansamiNależnościHistoriaZaksięgowane faktury sprzedaży* warto zaksięgować jeszcze jedną FVS wybierając w nagłówku faktury kod sprzedawcy, który ma ustawioną prowizję >0 i dodając 2 lub 3 wiersze, każdy z różnymi towarami. Ewidencjonowanie faktur sprzedaży opisane było w materiałach [IP\\_zadanie02\\_FK.](http://www.cs.put.poznan.pl/imaslowska/ip/lab/IP_zadanie02_FK.pdf)
- 2. Uruchom "Object Designer" i przejdź do tabel.
- 3. Zapoznaj się z definicją tabeli standardowej "Sales Invoice Header" (nr 112). Przejrzyj jej kilka pierwszych pól. **Sprawdź, które pole jest jej kluczem głównym.**
- 4. Zapoznaj się z definicją tabeli standardowej "Sales Invoice Line" (nr 113). Przejrzyj jej kilka pierwszych pól. **Sprawdź, które pole jest jej kluczem głównym – czy jest to pojedyncze pole, czy klucz jest podwójny. Spróbuj ustalić, które pole tabeli wiąże ją z odpowiednim nagłówkiem?**
- 5. Przypomnij sobie definicję tabeli "Sales Transactions" (nr 50001). Spróbuj ustalić, które pola tabel standardowych "Sales Invoice Header" i "Sales Invoice Line" zawierają dane, które można zaciągnąć do tabeli "Sales Transactions". Opis danych przechowywanych w tabeli "Sales Transactions" znajduje się w materiałach IP Tabele. Sprawdź zawartość tabeli – może się nieznacznie różnić od przykładowej pokazanej poniżej, ale musi zawierać kilka wierszy.

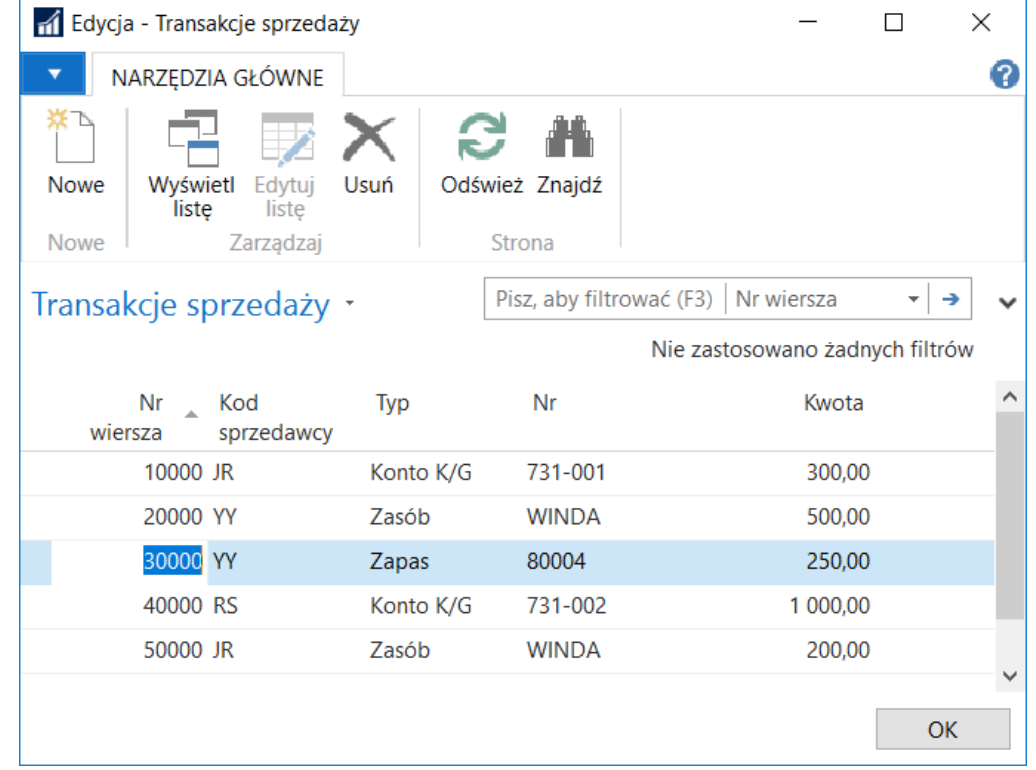

- 6. Uruchom "Object Designer" i utwórz nowy Codeunit o nazwie "Invoices to Sales Transactions" ("Transakcje sprzedaży z faktur") i identyfikatorze 50 000.
- 7. W wyzwalaczu OnRun nowoutworzonego obiektu wklej przygotowany poniżej kod.
- 8. **Zdefiniuj wszystkie potrzebne do jego działania zmienne lokalne**, które zostały wskazane w komentarzach.
- 9. Zdefiniuj wszystkie potrzebne do wyświetlania komunikatów stałe tekstowe jako zmienne globalne Codeunitu. Zadbaj treść w obu językach: polskim i angielskim.

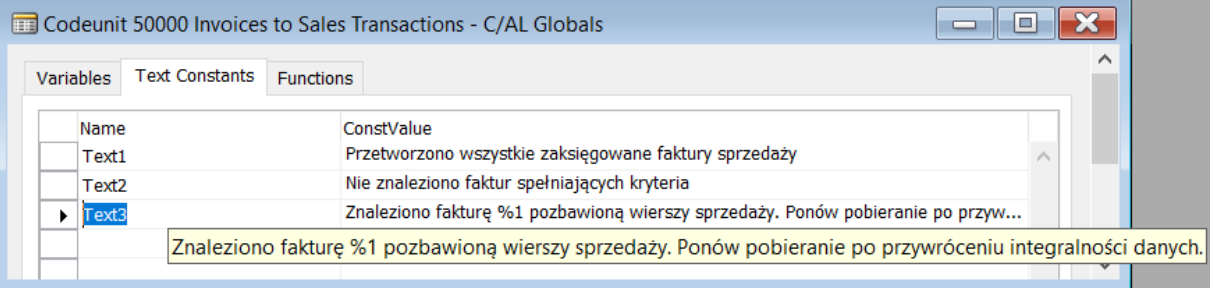

- 10. **Uzupełnij odpowiednio kod** w miejscach, które zostały wskazane w komentarzach.
- 11. Skompiluj, zapisz i zamknij utworzony Codeunit. Wypróbuj jego działanie (przycisk "Run"). Następnie sprawdź, czy w tabeli "Sales Transactions" pojawiły się nowe wiersze – zawierające dane pobrane z zaksięgowanych faktur FVS. Zawartość będzie się różnić od przykładowej pokazanej poniżej, ale powinna zawierać nowe wiersze wynikające ze sprzedaży komputerów – zapasów o numerach 100, 200 i 300.

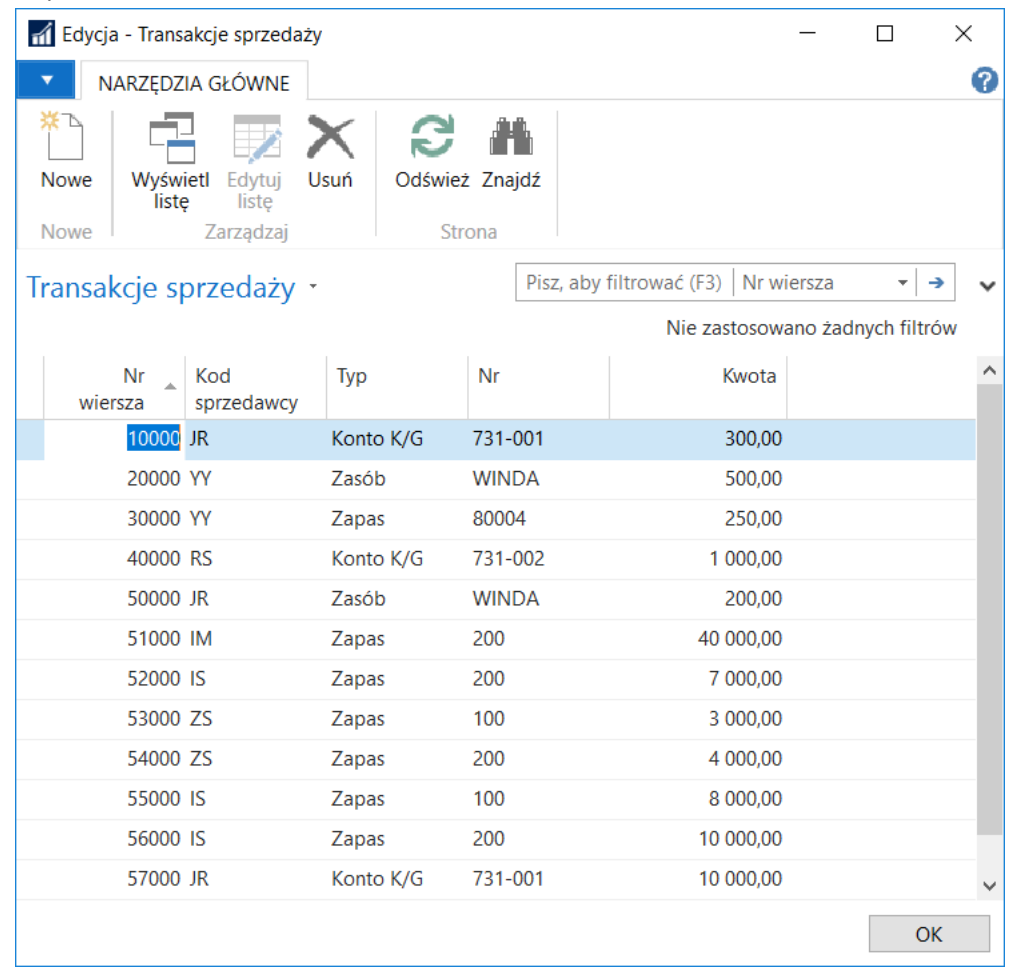

- 12. Uruchom page "Sales Transactions" w trybie projektowania, aby dodać przycisk umożliwiający uruchomienie Codeunitu "Invoices to Sales Transactions". Dodawanie akcji w page'ach omówione zostało w materiałach [IP\\_Pages.](http://www.cs.put.poznan.pl/imaslowska/ip/lab/IP_Pages.pdf)
- 13. Sprawdź, czy w zakładce "Akcje" page'a pojawił się przycisk uruchamiający stworzony Codeunit. Może on mieć inna ikonkę niż w przykładzie poniżej. Sprawdź działanie nowej akcji. W tabeli powinny się pojawić kolejne wiersze – będące powtórzeniem poprzednich.

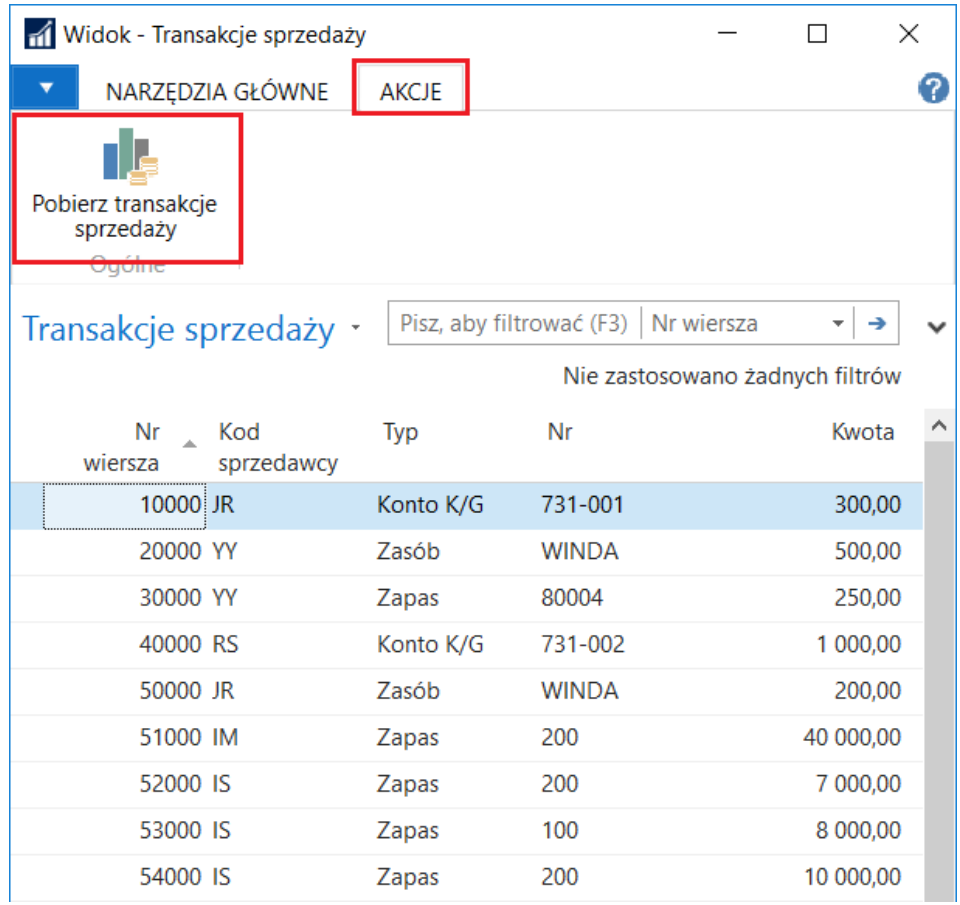

#### **Codeunit "Invoices to Sales Transactions"**

```
LSalesInvoiceHeader.RESET; //zmienna lokalna rekordowa tabeli 112
LSalesInvoiceHeader.SETFILTER("Salesperson Code",'<>%1',''); //szukamy faktur, w 
których podano kod sprzedawcy
IF LSalesInvoiceHeader.FINDFIRST THEN BEGIN
  REPEAT
     //MESSAGE('Znaleziono nagłówek faktury');
     LSalesperson.RESET; //zmienna lokalna rekordowa tabeli 13
     //TODO: po kluczu głównym pobrać do zmiennej LSalesperson rekord sprzedawcy z 
nagłówka faktury
     IF (LSalesperson."Commission %" >0) THEN BEGIN //szukamy faktur sprzedawców o 
prowizji >0
       LSalesInvoiceLine.RESET; //zmienna lokalna rekordowa tabeli 113
       //TODO: ustawić filtr na zmiennej rekordowej LSalesInvoiceLine, tak by
pobrać tylko te wiersze, które należą do bieżącego nagłówka faktury
       IF LSalesInvoiceLine.FINDFIRST THEN BEGIN
         REPEAT
           //MESSAGE('Znaleziono wiersz faktury');
           CLEAR(LSalesTransaction); // wyczyszczenie całej zawartości zmiennej 
rekordowej tabeli Sales Transactions - wraz z wartością klucza głównego
           LSalesTransaction.RESET; 
           IF LSalesTransaction.FINDLAST THEN //przejście do ostatniego rekordu
             LineNo:=LSalesTransaction."Line No."; // zmienna lokalna typu Integer
           LineNo:=LineNo+1000; //inkrementacja nr wiersza o 1000 (zamiast 10000)
           CLEAR(LSalesTransaction); //wyczyszczenie całej zawartości zmiennej 
rekordowej - wraz z wartością pola będącego kluczem głównym
           LSalesTransaction."Line No.":=LineNo; // ustawienie wartości klucza 
głównego, a dalej pozostałych pól:
           LSalesTransaction."Salesperson Code" := LSalesInvoiceHeader."Salesperson 
Code";
           CASE LSalesInvoiceLine.Type OF
             LSalesInvoiceLine.Type::"G/L Account" :
               LSalesTransaction.Type := LSalesTransaction.Type::"G/L Account";
             LSalesInvoiceLine.Type::Item :
               LSalesTransaction.Type := LSalesTransaction.Type::Item;
             LSalesInvoiceLine.Type::Resource :
               LSalesTransaction.Type := LSalesTransaction.Type::Resource;
           END;
           LSalesTransaction."No.":=LSalesInvoiceLine."No.";
           LSalesTransaction.Amount:=LSalesInvoiceLine.Amount;
           //TODO: utworzony rekord wstawić do tabeli Sales Transactions
         UNTIL LSalesInvoiceLine.NEXT=0; //pobranie kolejnego wiersza faktury
       END
      ELSE
         ERROR(Text3,LSalesInvoiceHeader."No."); //błąd: faktura bez wierszy -
niespójność danych w tabelach!!!
   END
   UNTIL LSalesInvoiceHeader.NEXT=0; //pobranie kolejnego nagłówka faktury
   MESSAGE(Text1);
END
ELSE
   MESSAGE(Text2);
```
#### **Uwagi:**

Funkcja RESET zdejmuje wszystkie filtry ze zmiennej rekordowej, jakie ewentualnie mogły gdzieś wcześniej zostać nałożone na tę zmienną.

Funkcja SETFILTER wyfiltruje tylko te rekordy z tabeli Sales Invoice Header, które mają niepustą wartość pola Salesperson Code (kod sprzedawcy).

Funkcja FINDFIRST pobiera pierwszy rekord z przefiltrowanej przez SETFILTER zmiennej.

Funkcja NEXT pobiera następny rekord.